# **AI電腦視覺技術 永遠猜不贏 !? 剪刀石頭布猜拳機器人**

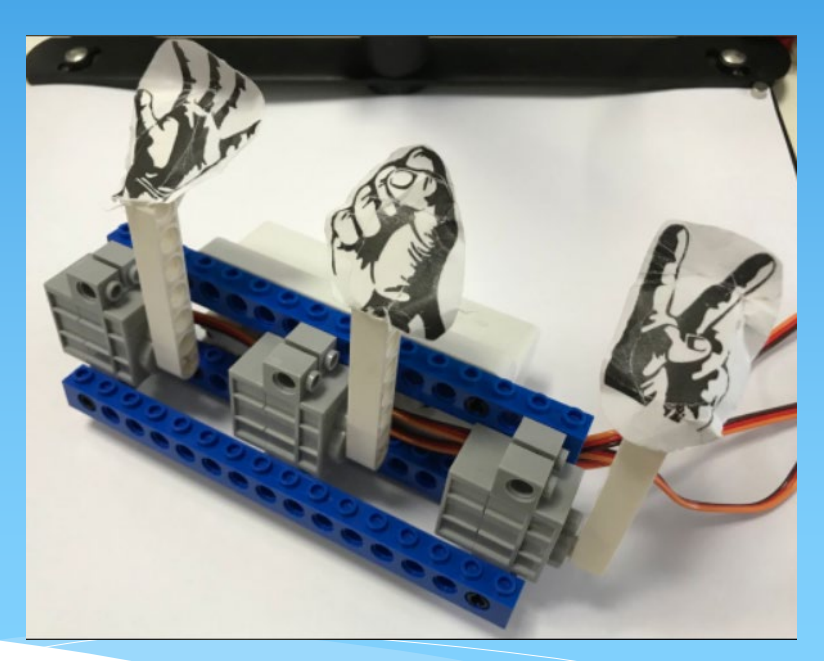

國立臺中教育大學 數位內容科技學系

吳智鴻教授 2020/12/20

### System Requirements

#### ∗ Windows 10

- ∗ (Windows 7無法連線)
- ∗ Micro:bit
- ∗ 擴展板+18650電池
- ∗ 舵機馬達
- ∗ Kittenblock v1.84

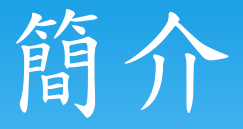

#### ∗ **Kittenblock,是在Scratch3的系統架構下, 使用時導入控制Micro:bit 的擴充積木,**

- ∗ **讓程式積木透過轉譯並導入Micro:bit中**
- ∗ **並藉此控制硬體(Micro:bit )動作的軟體,**
- ∗ **簡單的圖形化界面讓使用者可以更加直觀的 投入程式的編譯。**

### Kittenblock的畫面

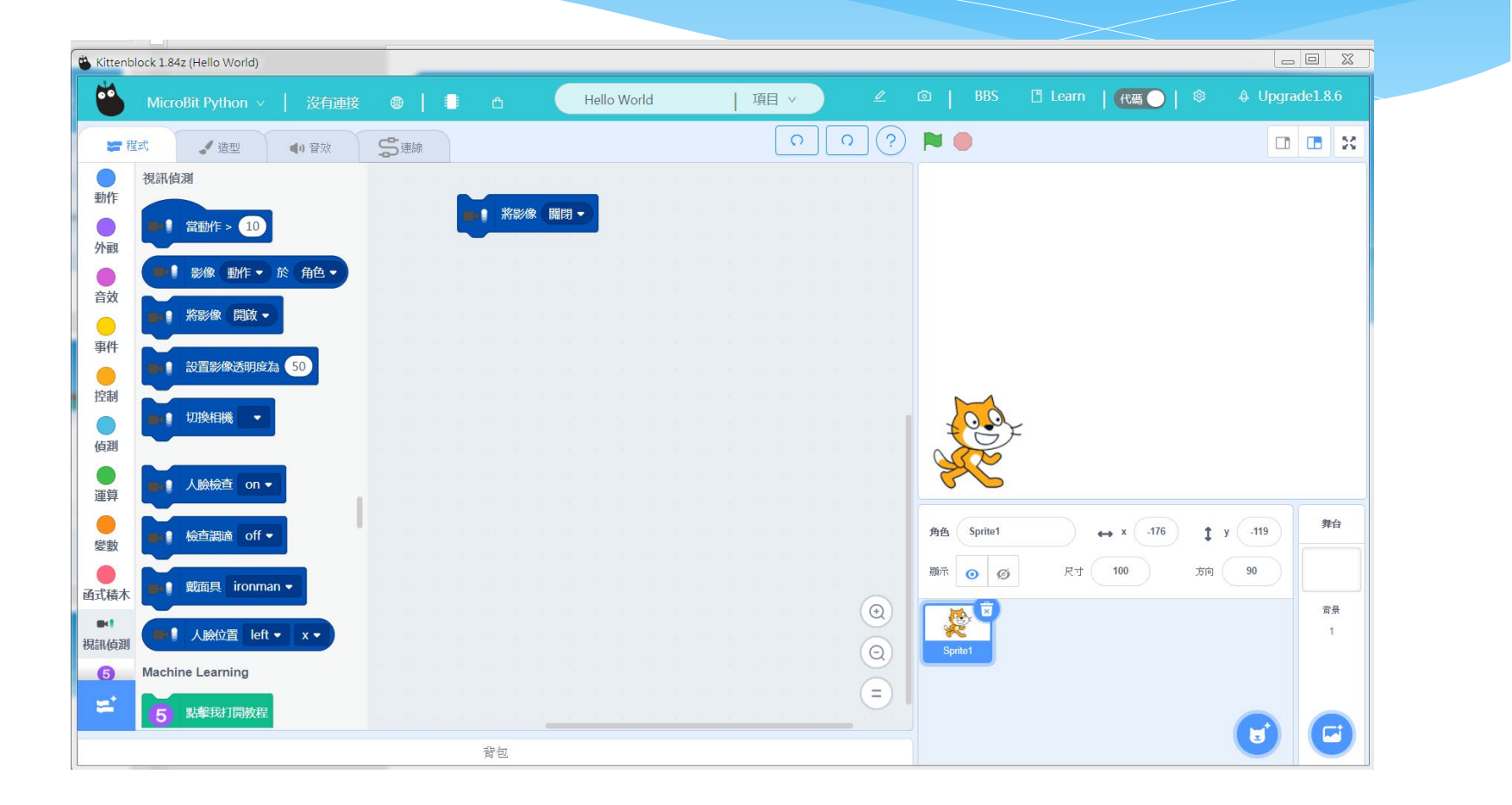

## 下載安裝Kittenblock v1.84版本

∗ **下載網址: [https://drive.google.com/file/d/11u7IPr1K2FG-](https://drive.google.com/file/d/11u7IPr1K2FG-EP_t-TG2s-scnSD6-Q3j/view)EP\_t-TG2s-scnSD6-Q3j/view**

### 材料準備

#### ∗ **電腦一台(具有攝像頭並能執行Kittenblock1.8.4 版本)**

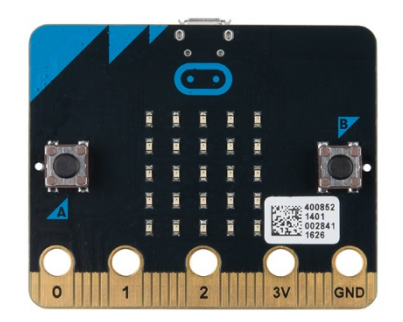

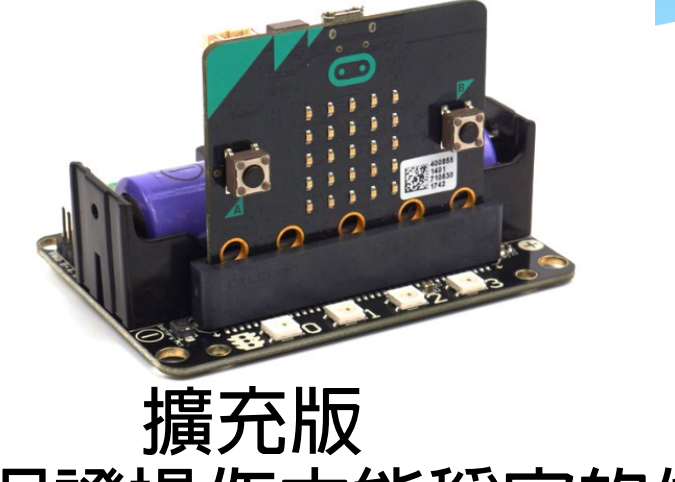

∗ **Micro:bit 擴充版**

**(保證操作中能穩定的供電)**

- ∗ **舵機馬達(伺服馬達)三個**
- ∗ **樂高機械結構部件**

### 舵機馬達介紹

- ∗ **舵機有三根線,黃色線為信號線,紅色線為 電源線,棕色下為地線,腳位接在擴充版上 的p口為佳。**
- ∗ **第一個馬達安裝S1** ∗ **第二個馬達安裝S2**

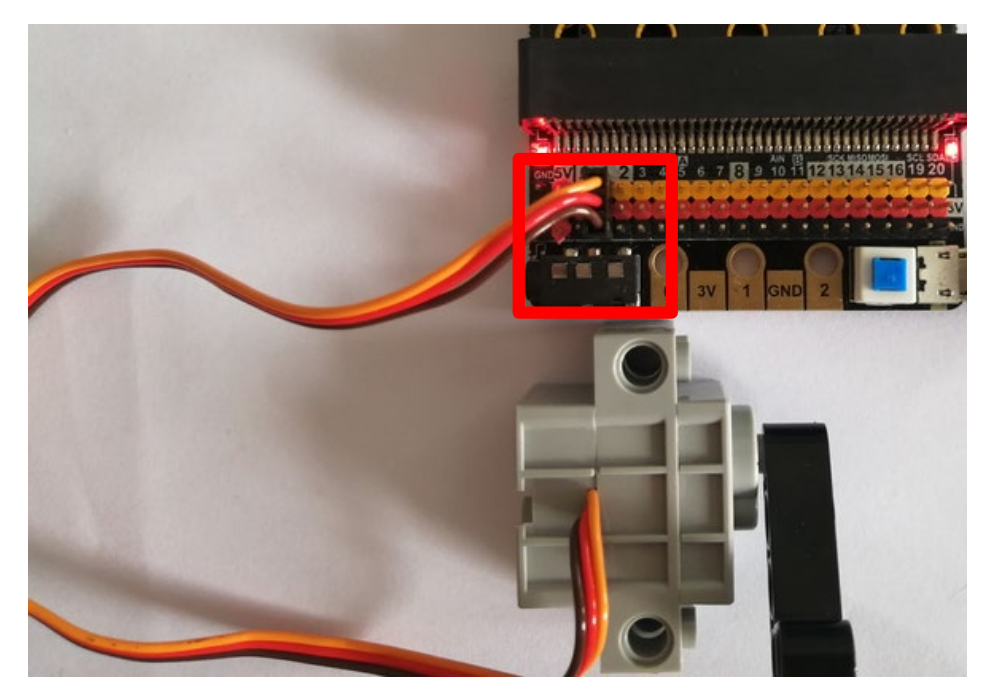

### 舵機馬達與步進馬達差異

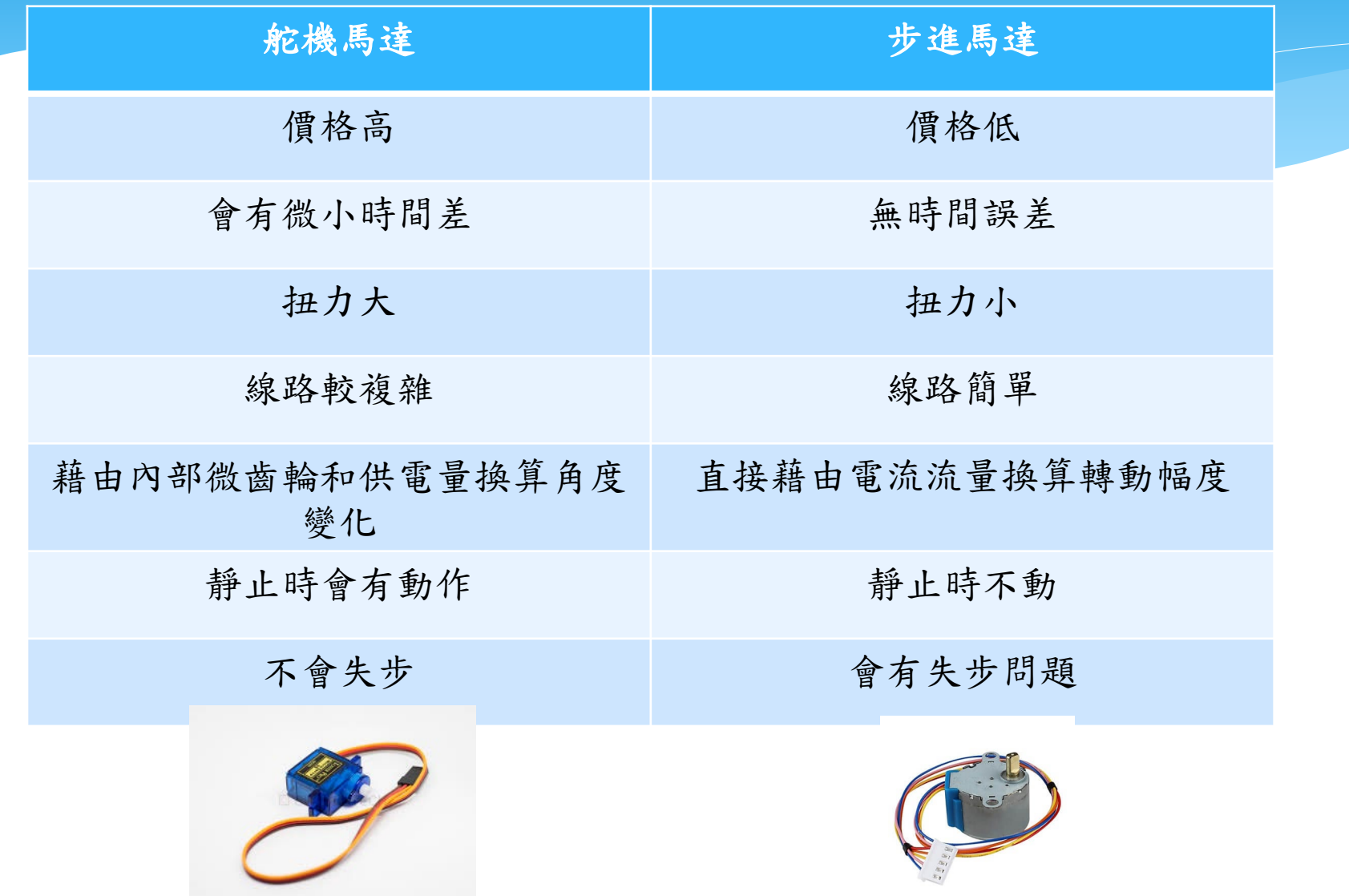

# **Kittenblock** 先安裝驅動程式

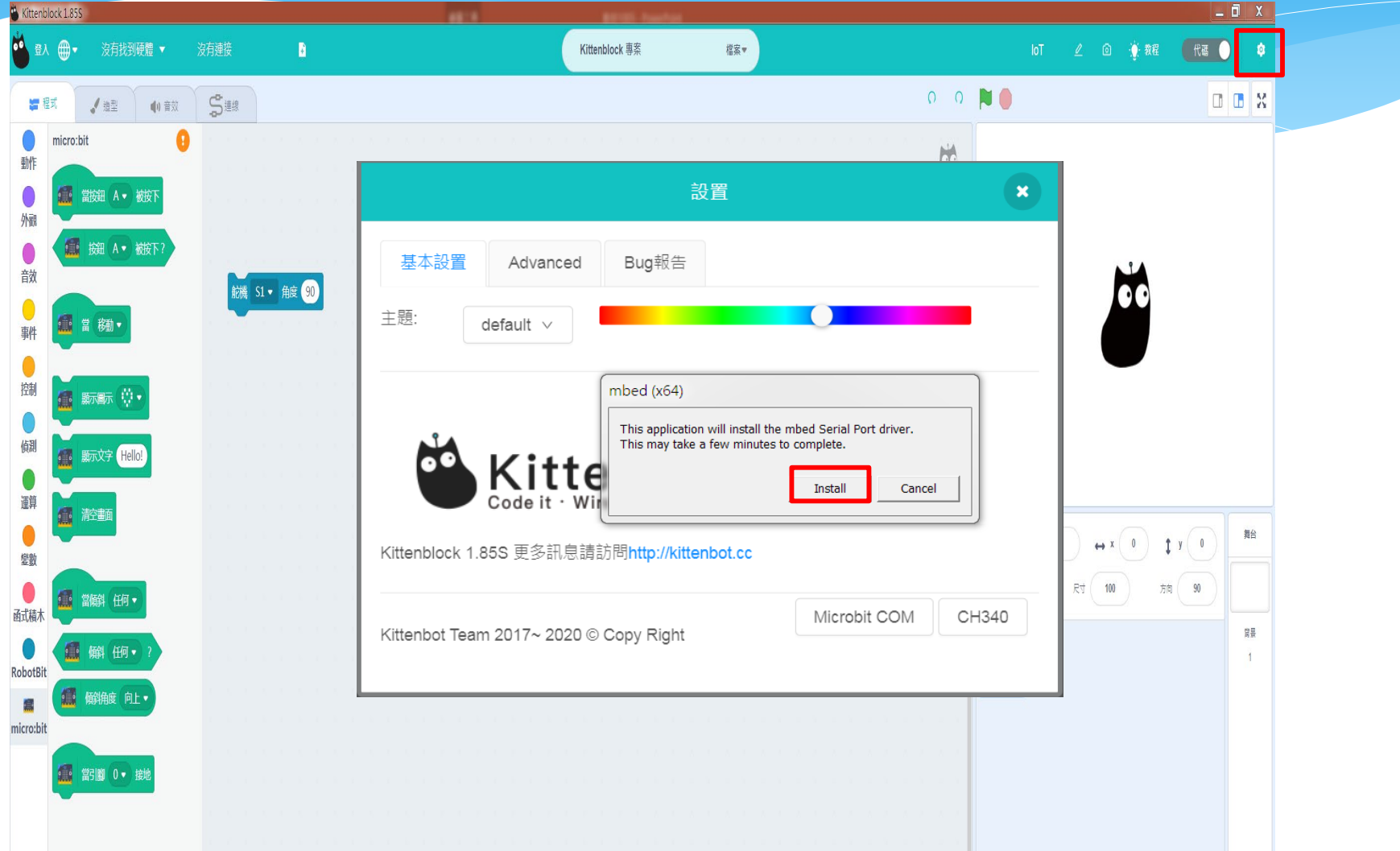

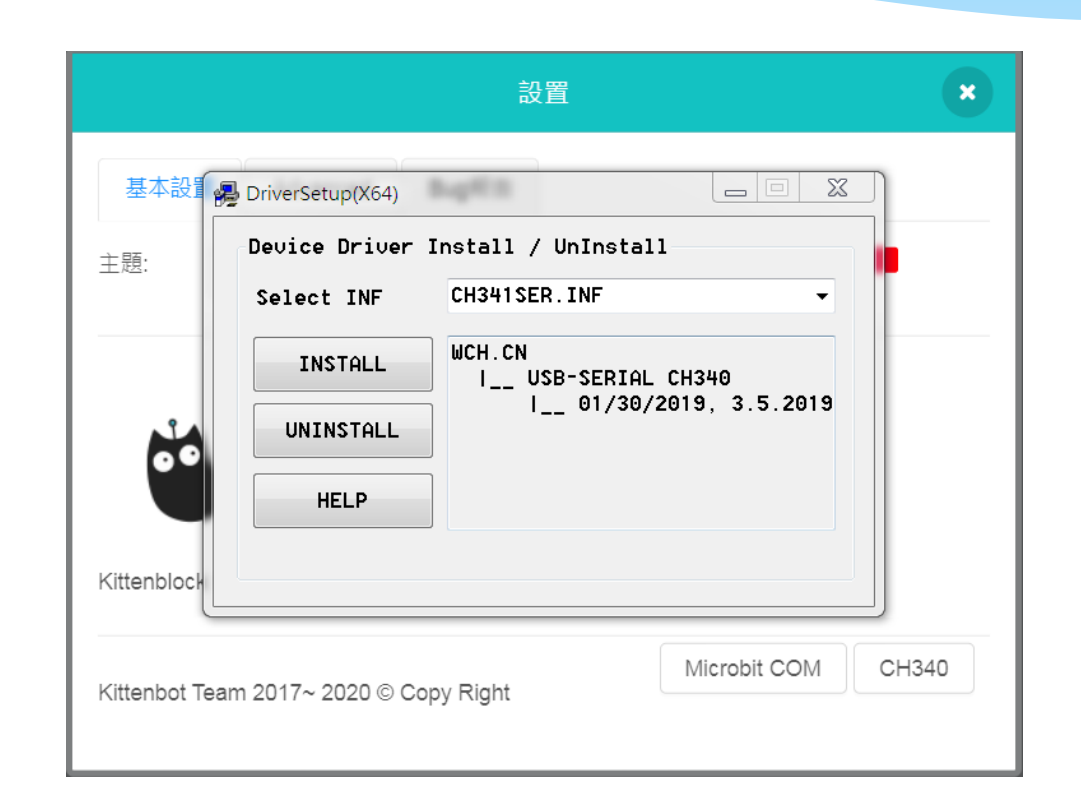

### 下載與安裝Kittenblock v1.84

- ∗ 會用到以下四個元件
- ∗ Micro:bit
- ∗ 視訊偵測
- ∗ 機器學習套件
- ∗ 擴展板

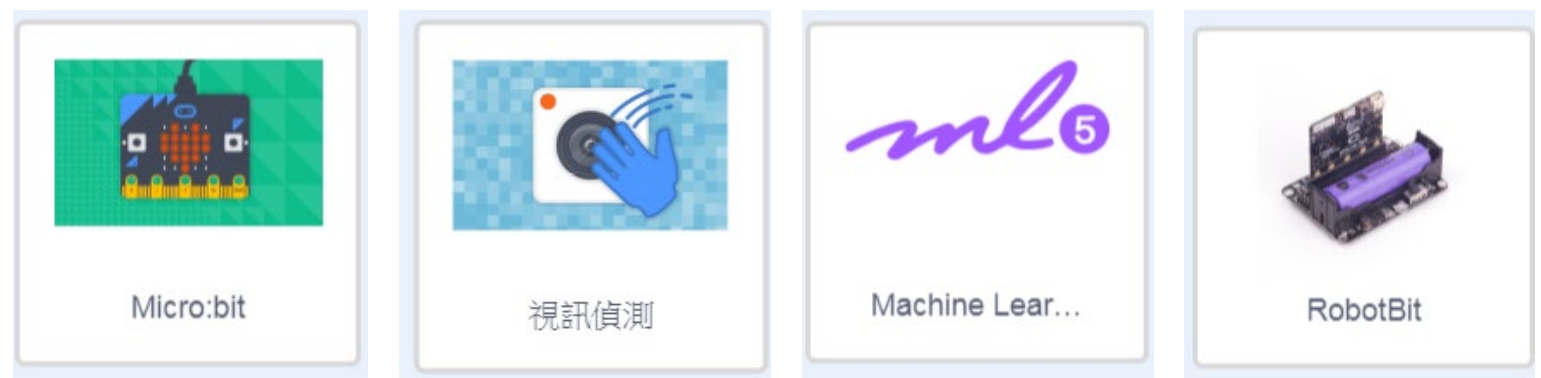

#### MobileNet

∗ 使用Mobile Net類神經網路

∗ 作為取得剪刀石頭布特徵值的ai 神經網路

### MobileNets是什麼?

- ∗ MobileNet是由Google的研究者們設計的一類卷積神 經網絡。它們在手機上運行,計算消耗小、運行速 度快,因此很適合在移動端上做應用。
- \* MobileNet和傳統的CNN在結構上的差別主要是,傳 統CNN中在批規範化和ReLU(線性整流函數)前邊, 是一個3×3卷積層,而MobileNet將卷積過程分為一 個3×3深度方向的卷積和一個1×1點對點的卷積。

原文網址:<https://kknews.cc/tech/6p9b45l.html>

#### MobileNet的優點

- ∗ **1.** 它們非常非常小
- ∗ **2.** 它們非常非常快
- ∗ **3.** 它們非常非常準
- ∗ **4.** 它們很容易調試

∗

原文網址:<https://kknews.cc/tech/6p9b45l.html>

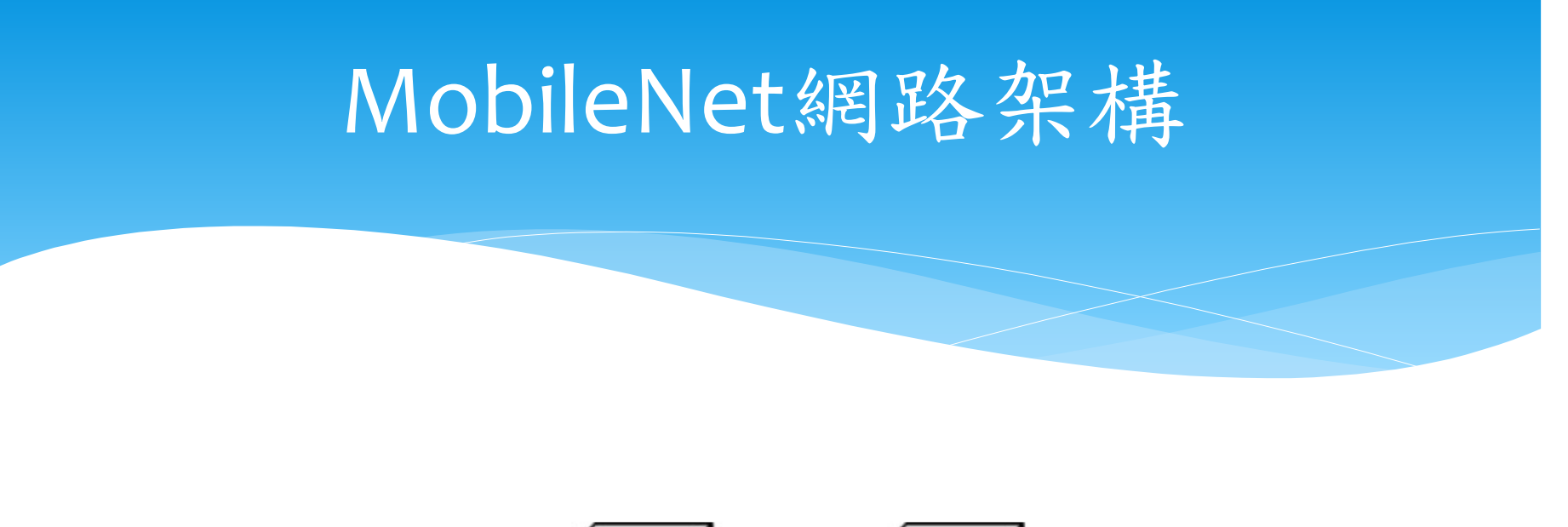

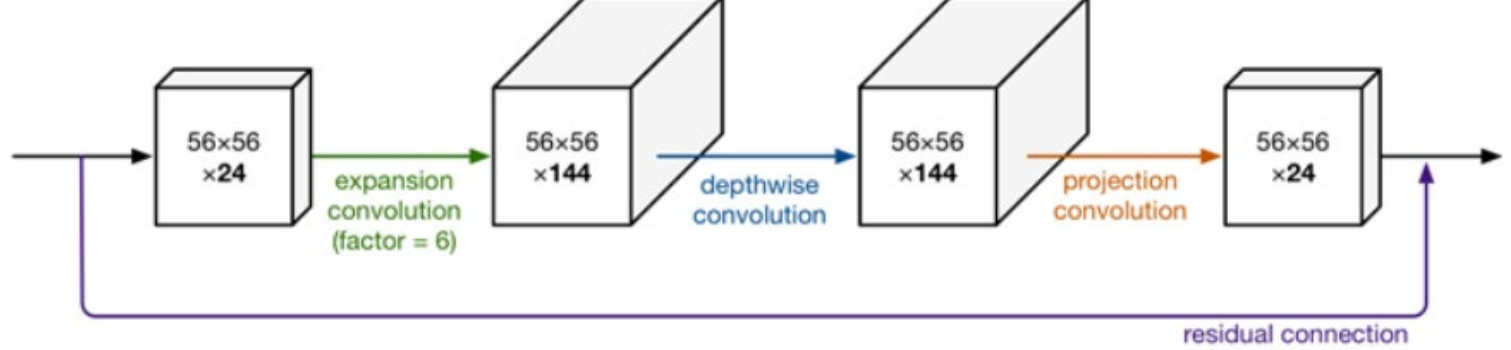

https://machinethink.net/blog/mobilenet-v2/

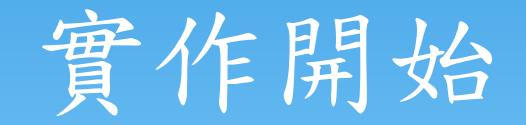

#### 完成一個ai剪刀石頭布遊戲

### Exercise#1 建立基礎環境

- ∗ 安裝Kittenblock v1.84
- ∗ 安裝Webcam
- ∗ 安裝必要元件
- ∗ 啟動視訊鏡頭,看是否能看到畫面

# **開始,連線上Micro:bit**

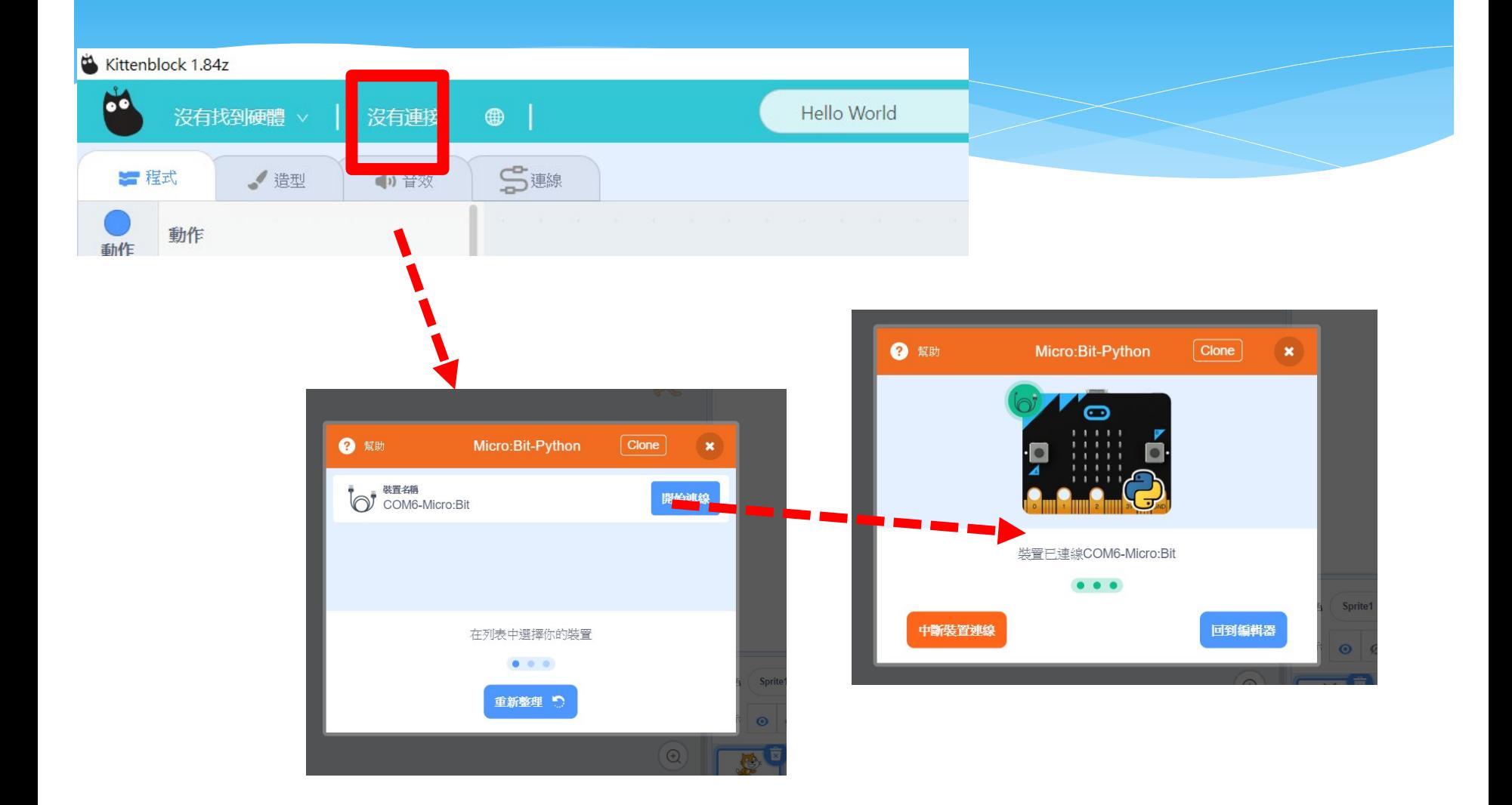

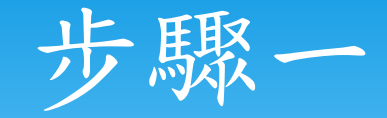

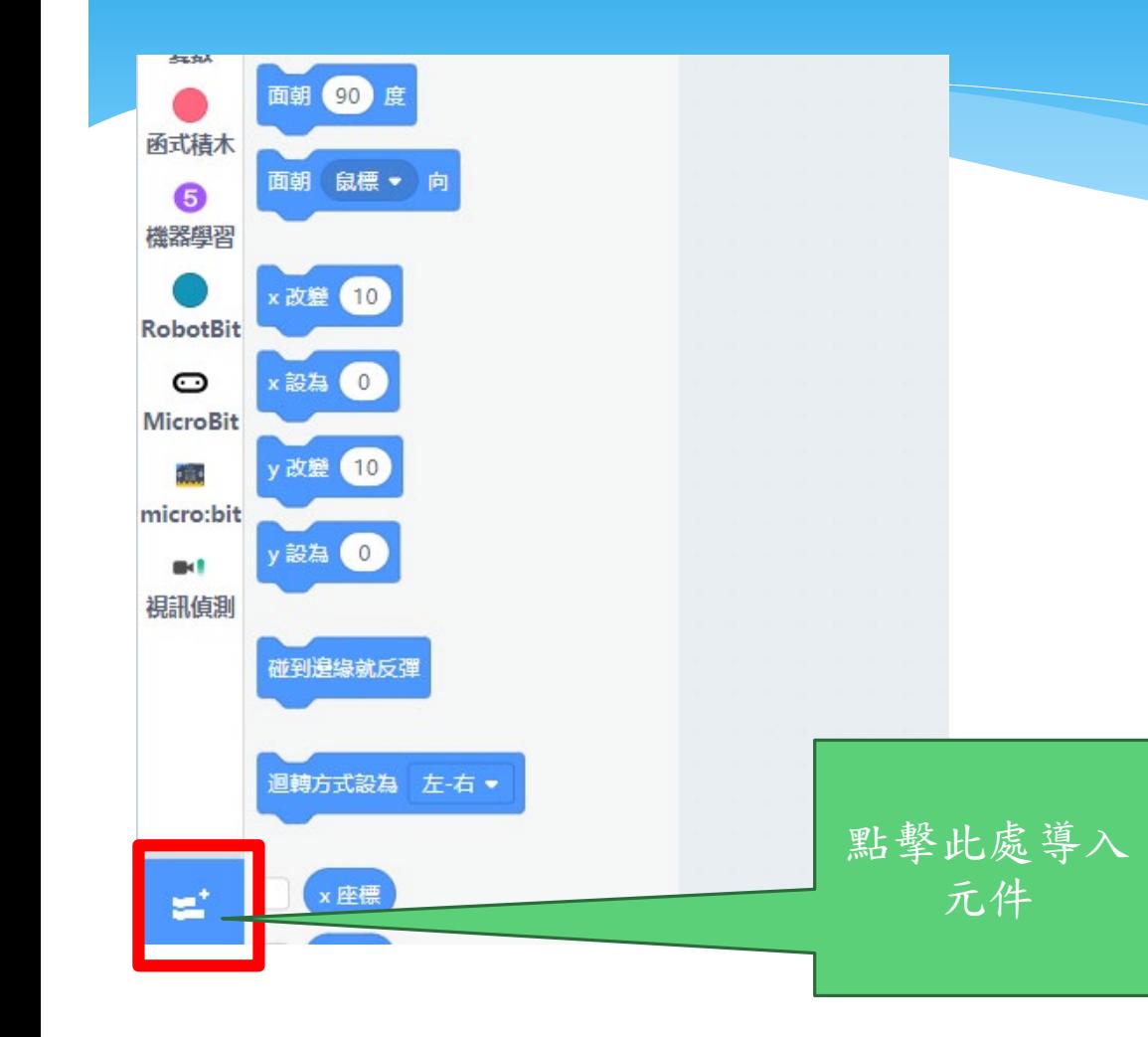

# 插入以下元件:

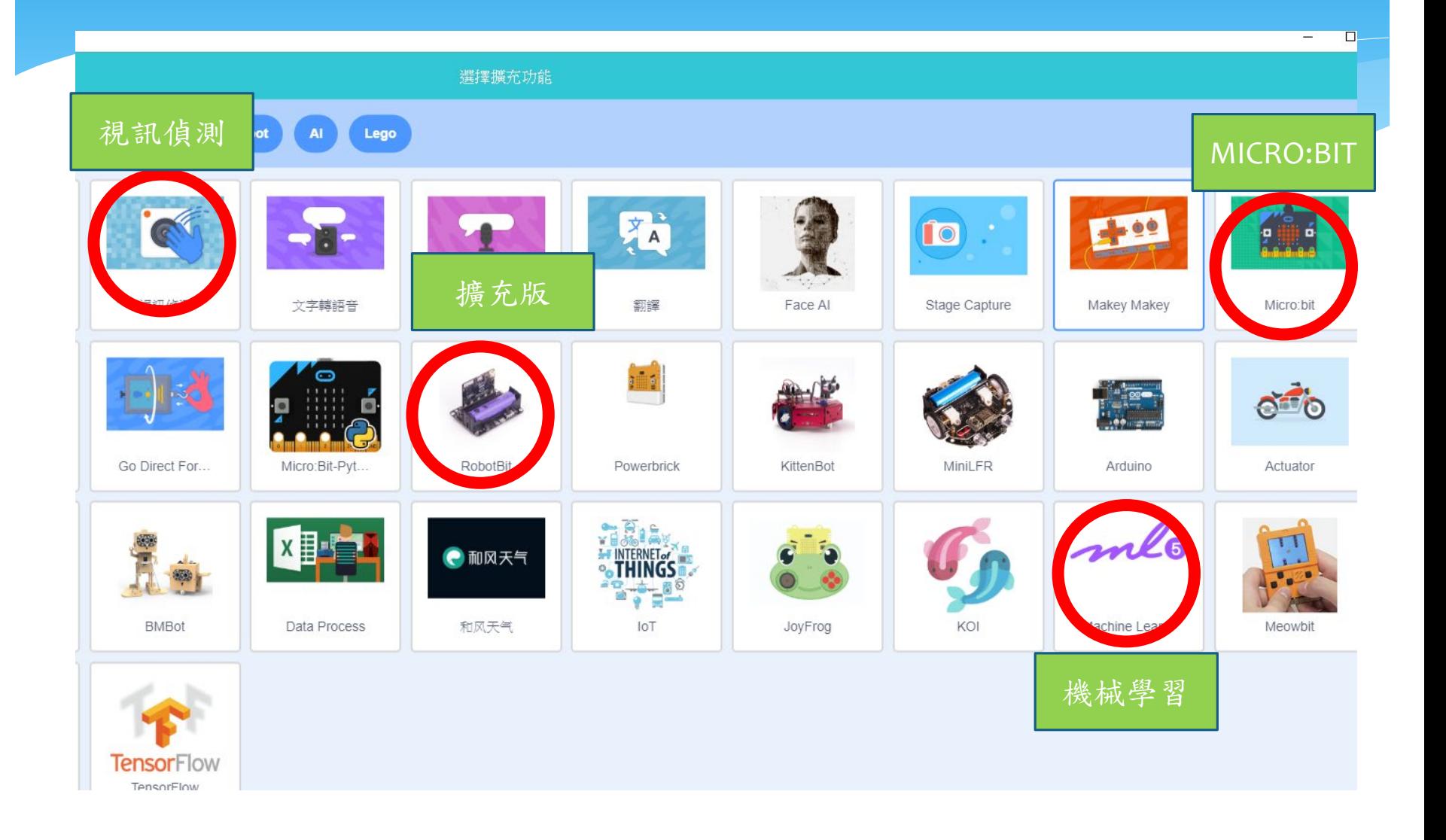

### 步驟二,到視訊偵測中開啟影像

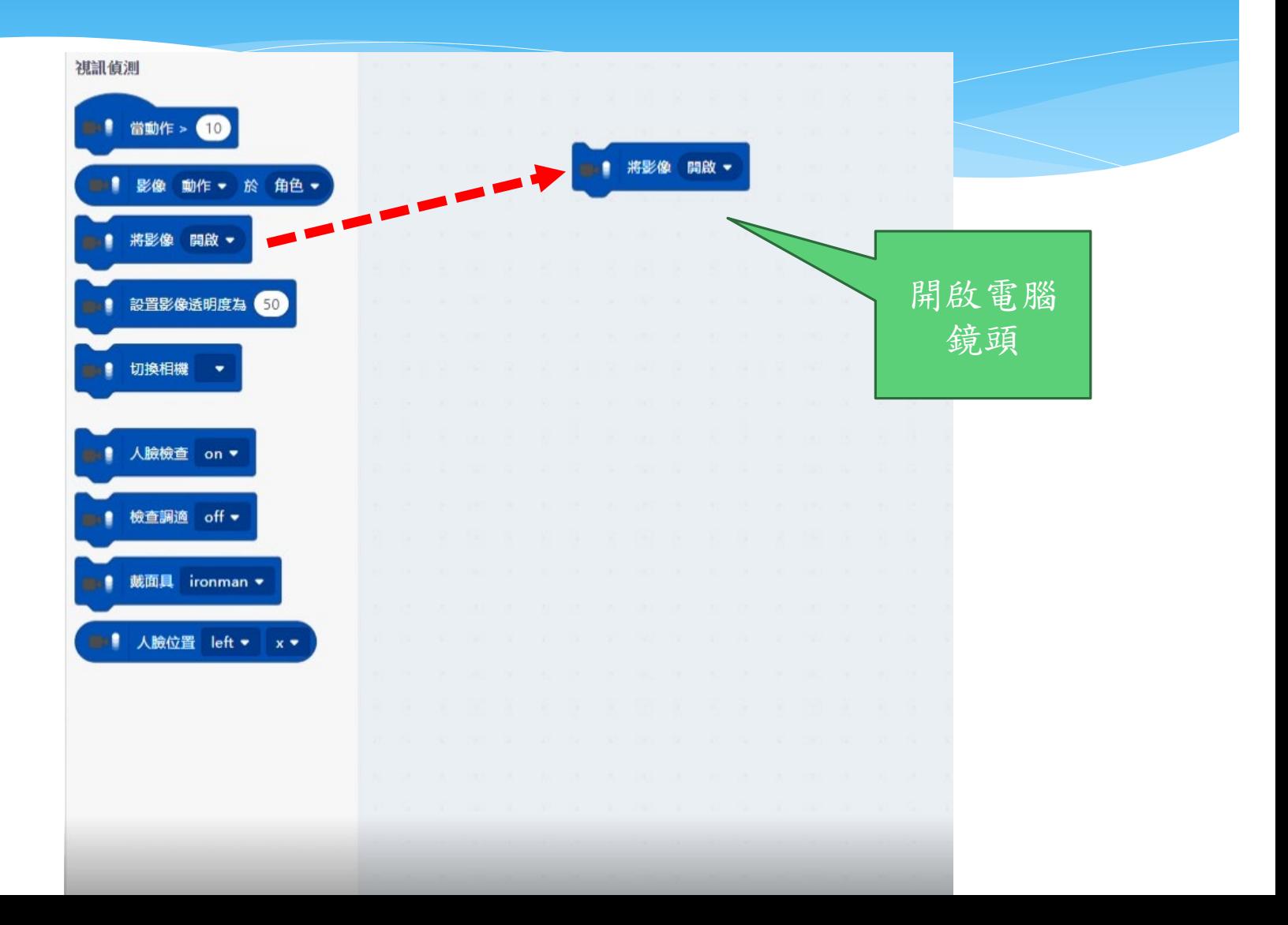

### Exercise#2 建立2類的手勢分類器

- ∗ 安裝必要元件
	- ∗ Machine Learning
	- ∗ Micro:bit Python
- ∗ 建立MobileNet的訓練網路
	- ∗ 初始化特徵
	- ∗ 建立&訓練 空白、石頭兩類的手勢

#### 步驟三,到機械學習中拉出初始化提取器

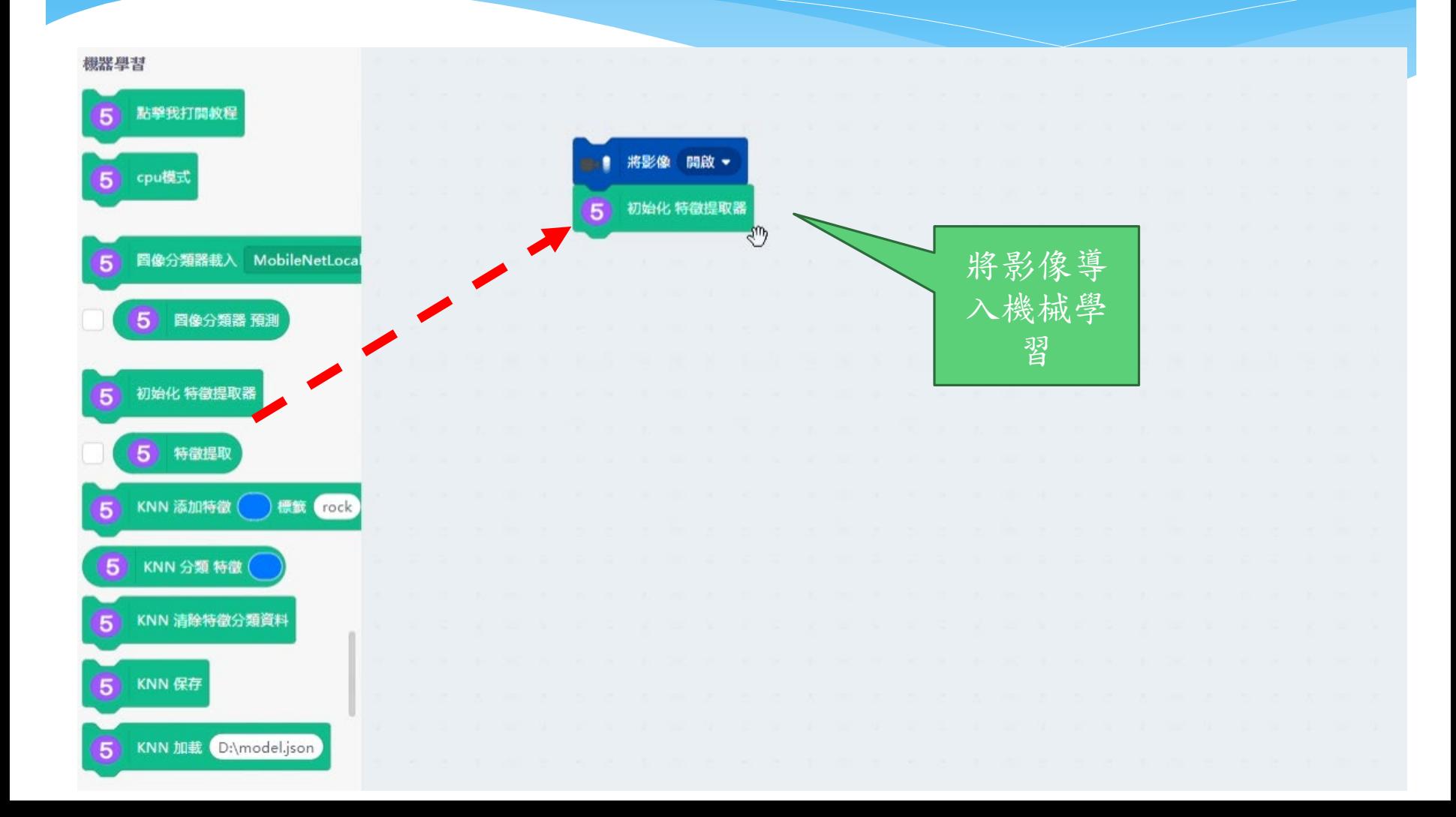

# 配合控制及外觀完成一組判斷程式

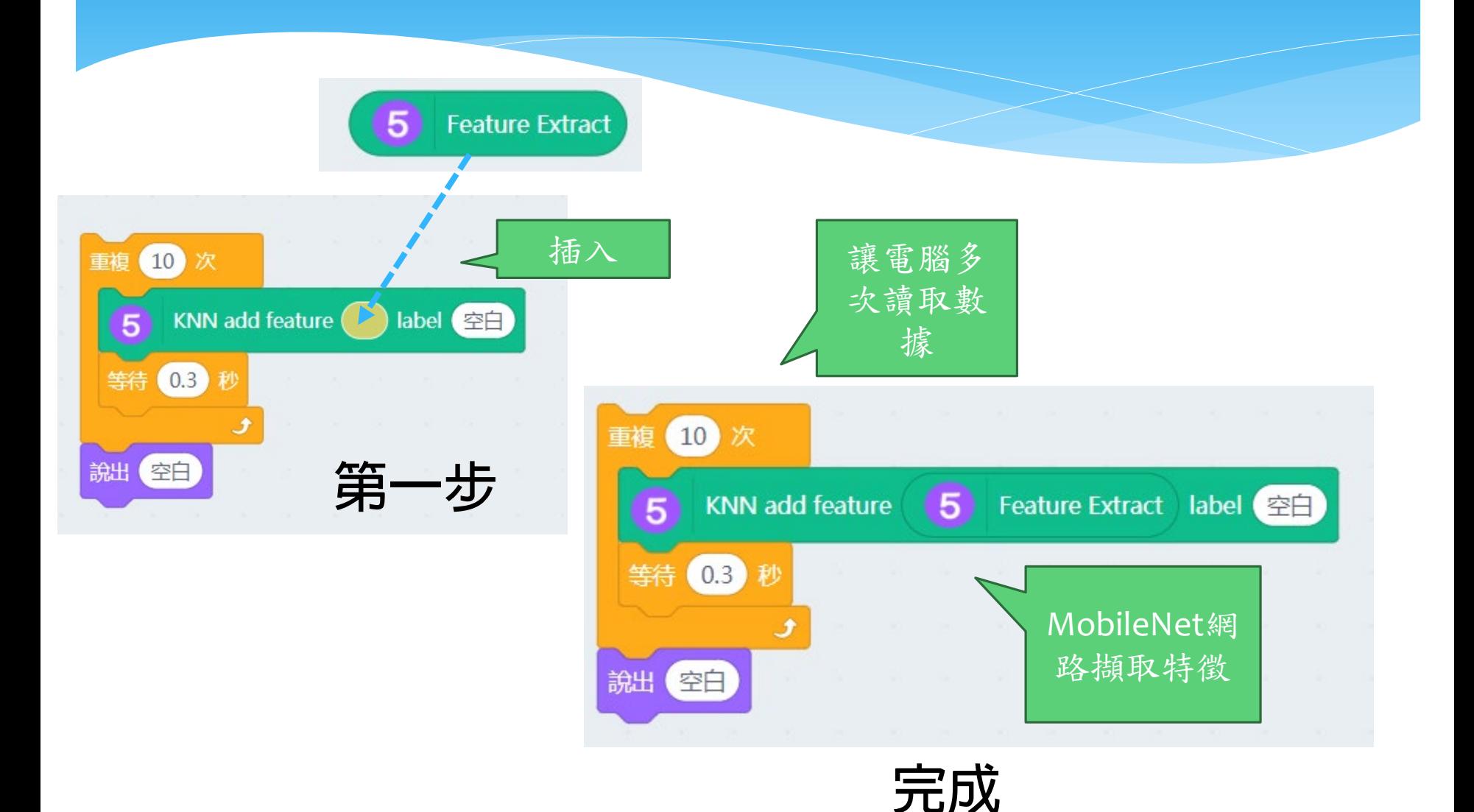

#### 步驟四,複製出兩組並依序填上空白和石頭

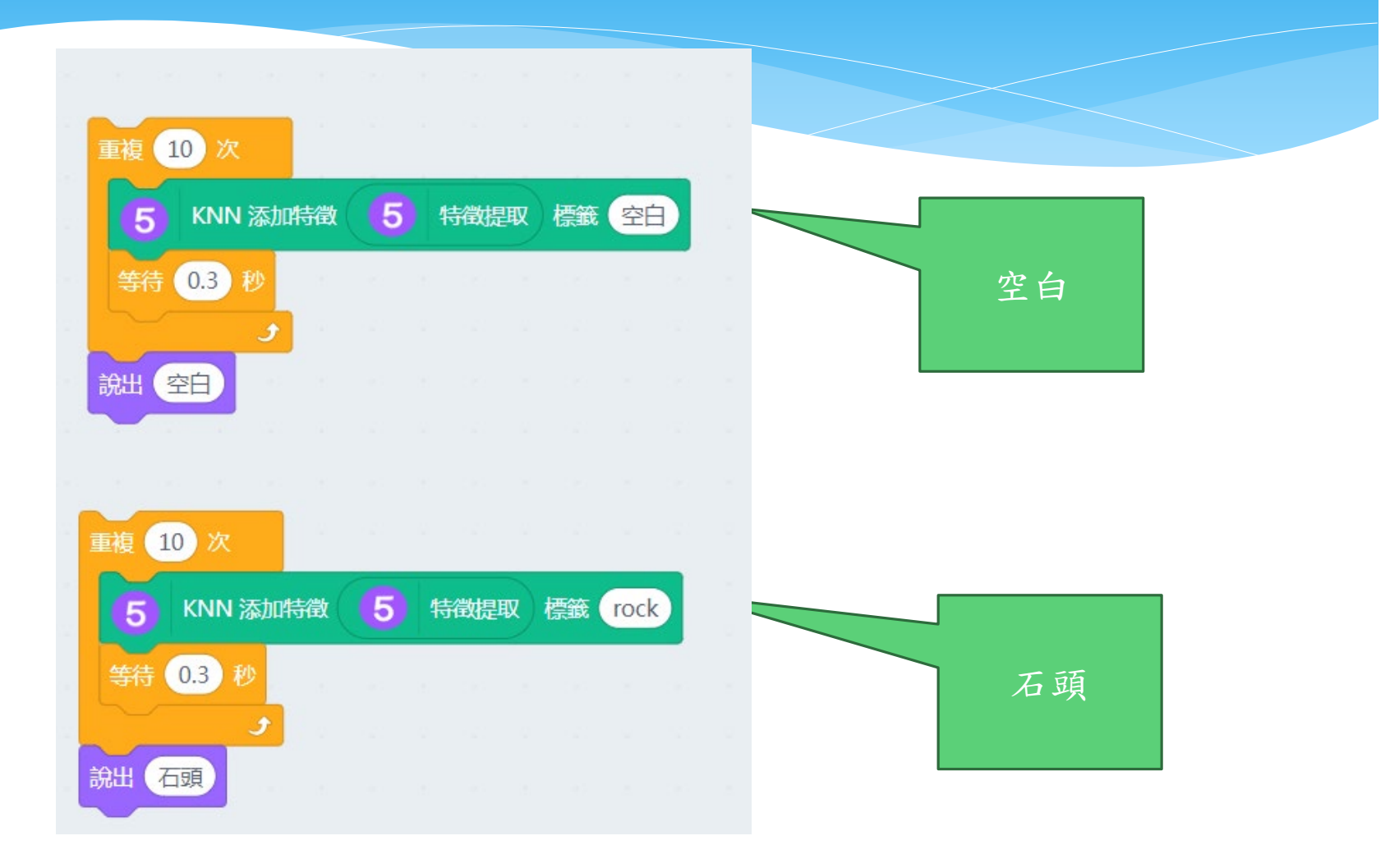

### Exercise#3 建立4類的手勢分類器

- ∗ 安裝必要元件
	- ∗ Machine Learning
	- ∗ Micro:bit Python
- ∗ 建立MobileNet的訓練網路
	- ∗ 初始化特徵
	- ∗ 建立&訓練 空白、石頭兩類的手勢
	- ∗ 建立&訓練 剪刀、布的手勢偵測

#### 同理,完成剪刀石頭布

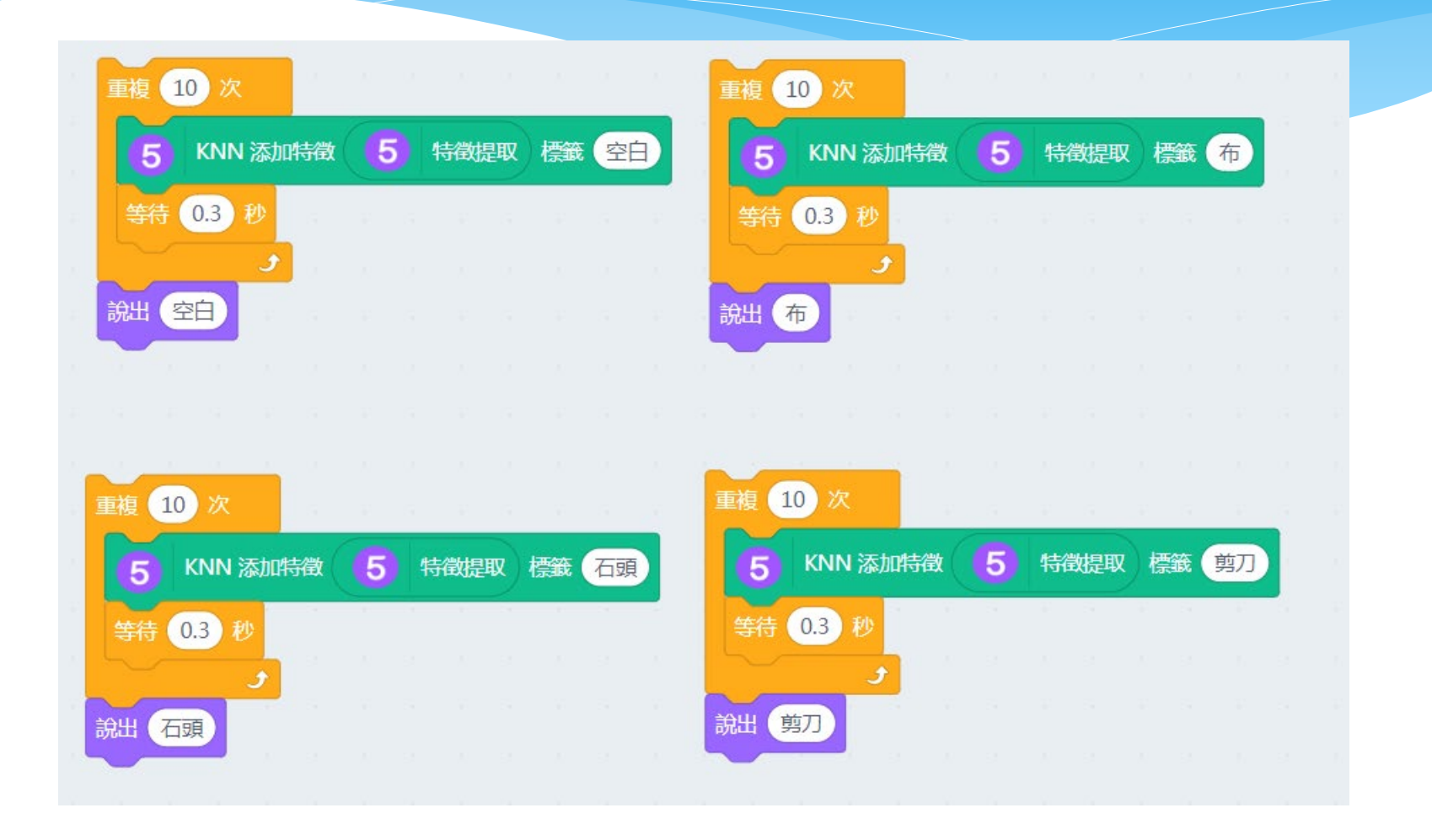

### 步驟五,依序點擊程式使其判斷並記憶

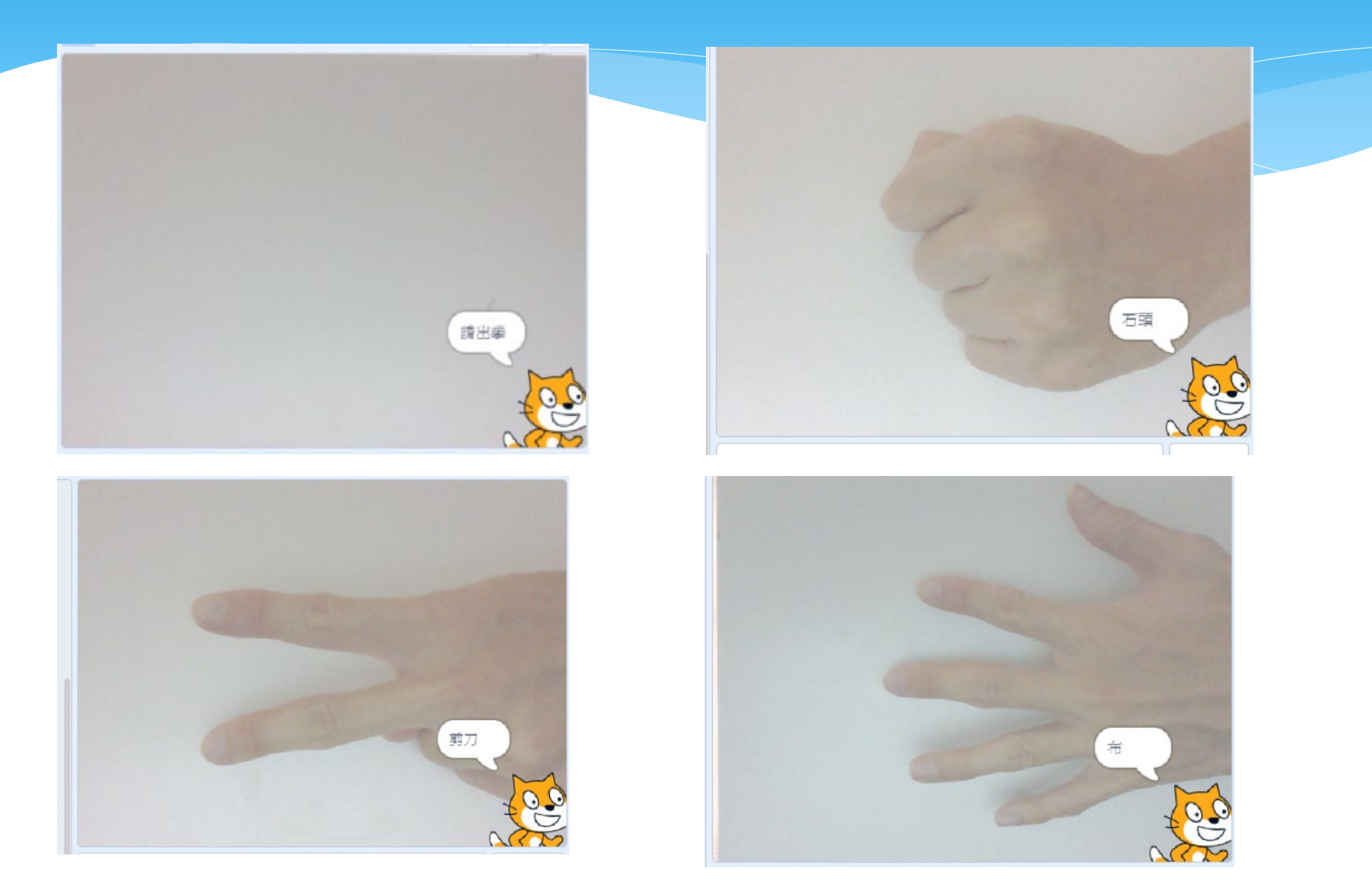

#### Exercise#4 寫出手勢的ai偵測程式

- ∗ 必要元件
	- ∗ Machine Learning
- ∗ 使用網路 mobilenet+KNN分類器
- ∗ 完成四類的手勢偵測

### 步驟六,編輯主程式

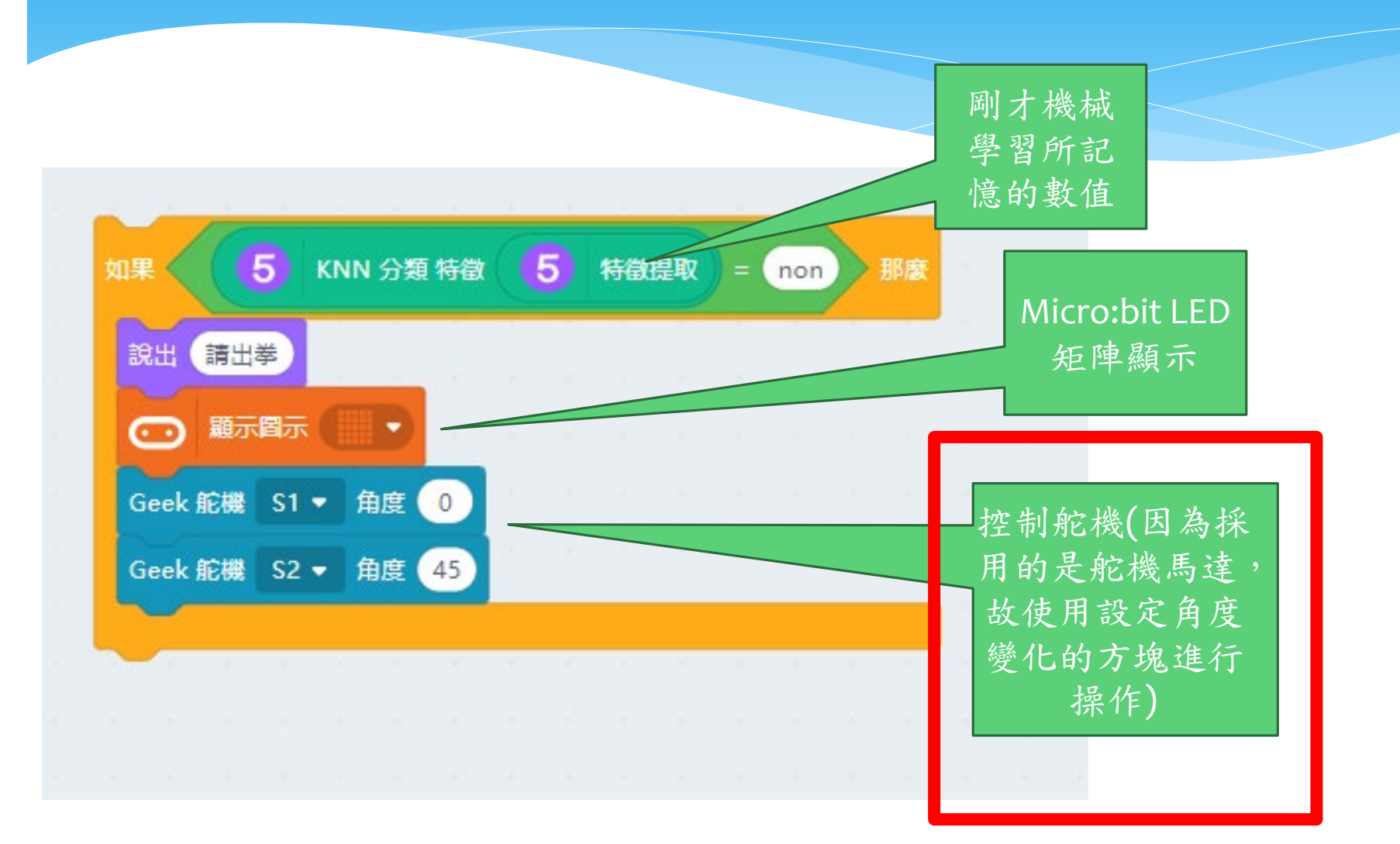

### 步驟七,複製出兩組組程式,定為 空白與石頭

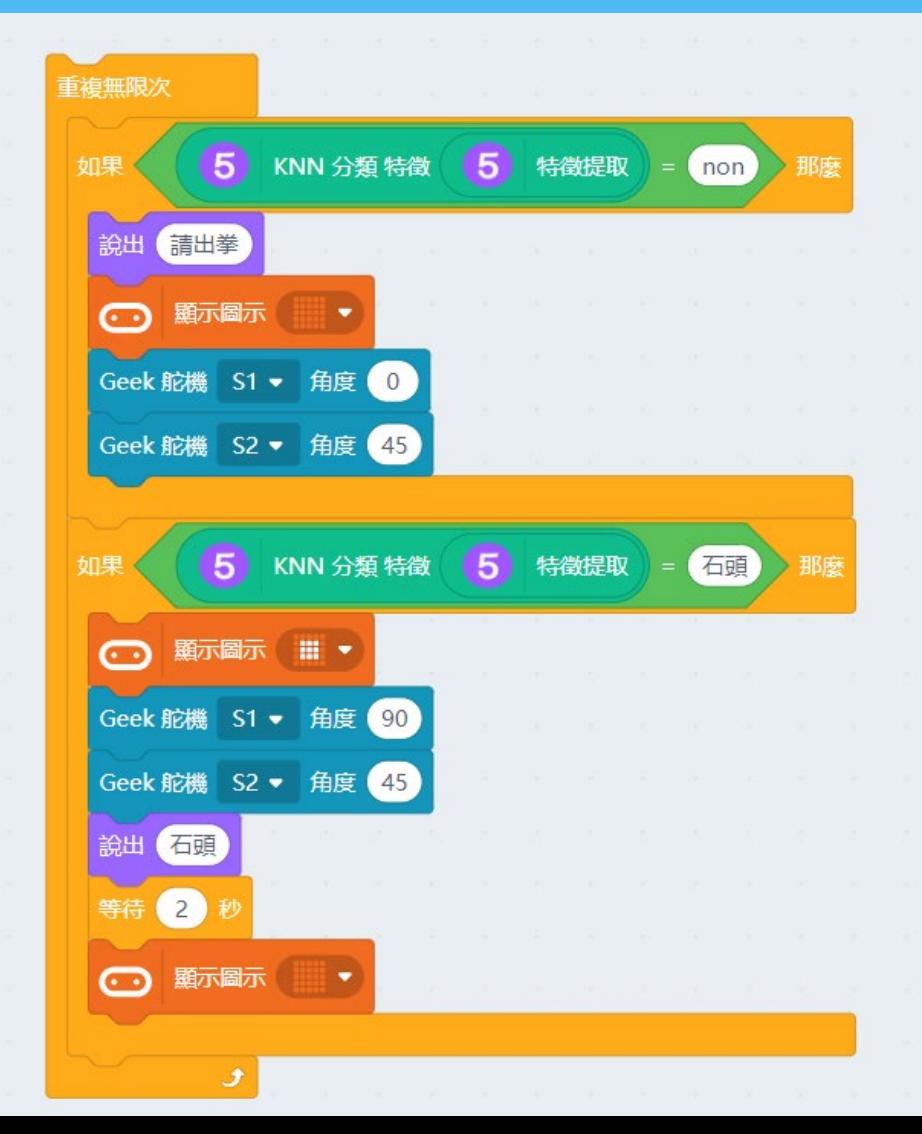

### 偵測的程式

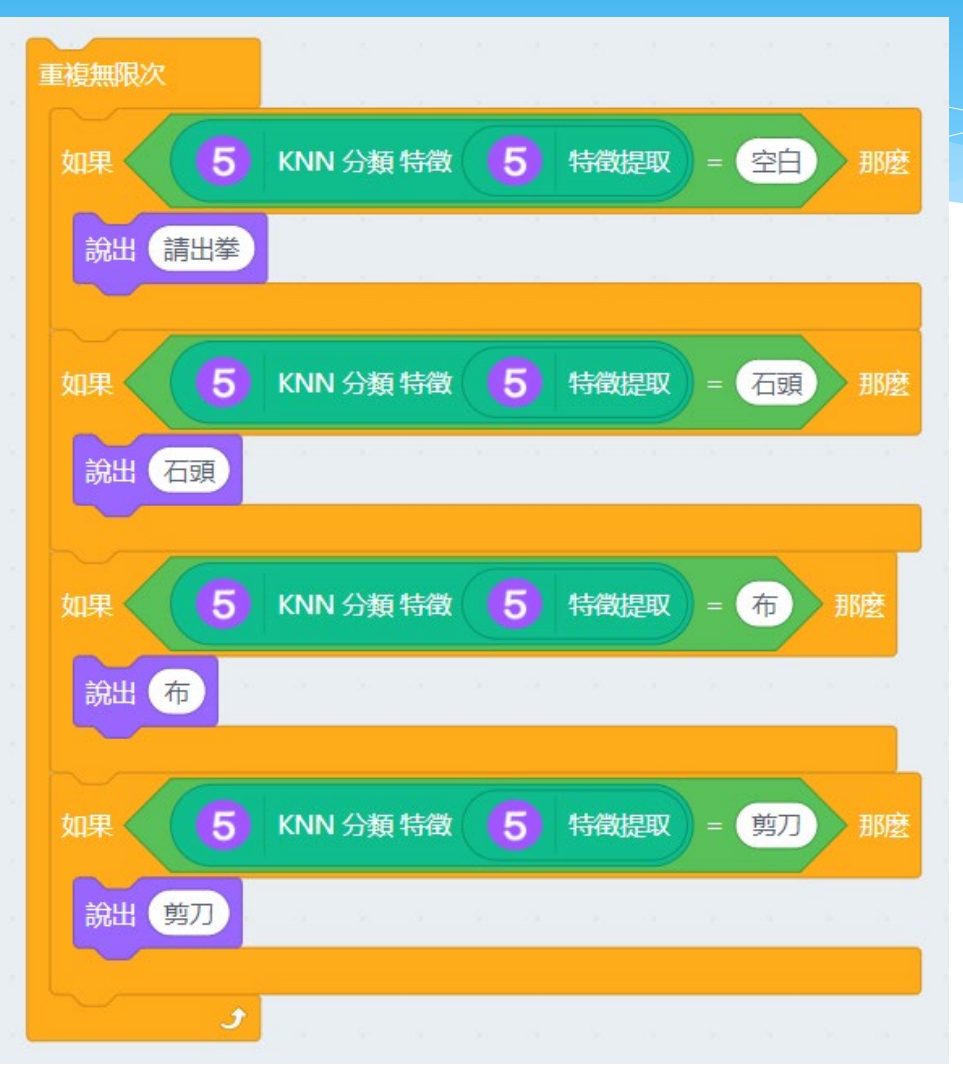

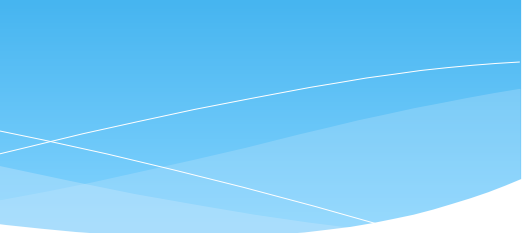

#### 完成初步的ai電腦視覺之剪刀石頭布遊戲

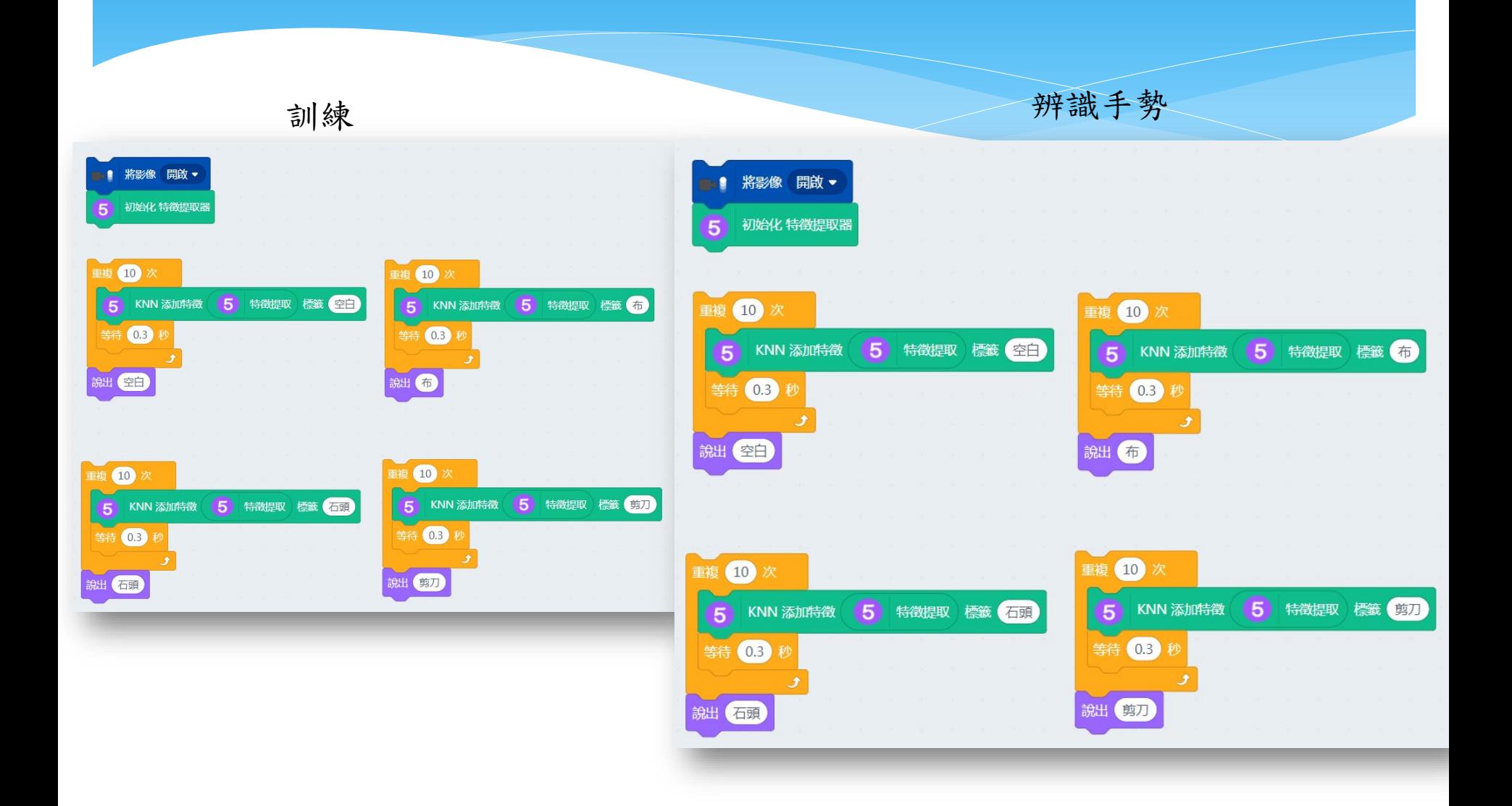

#### 同理,準備出四組程式並並合併到主程式中

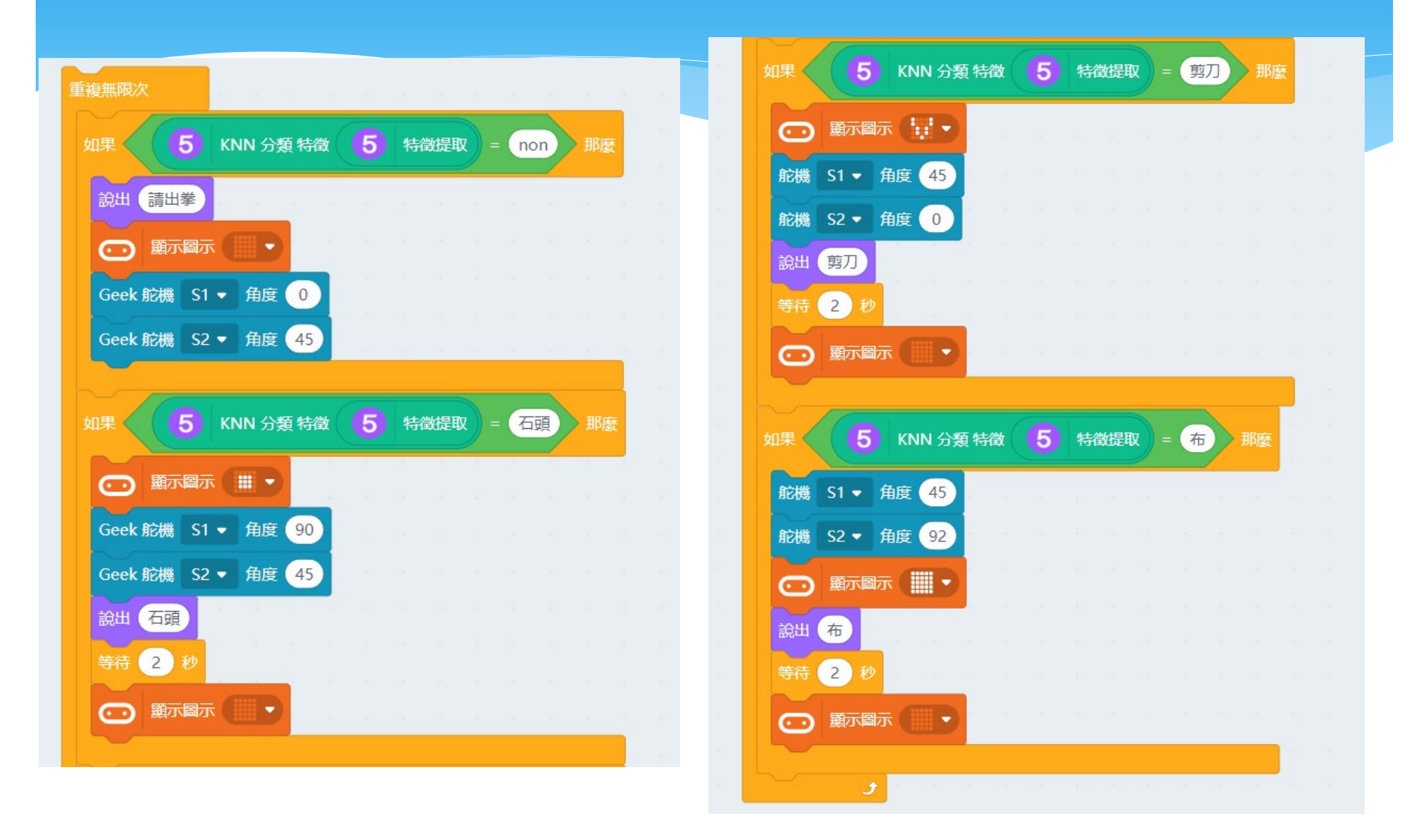

#### Exercise#5 寫出手勢的ai偵測程式

- ∗ 必要元件
	- ∗ Machine Learning
	- ∗ 擴展板
- ∗ 使用網路 Mobilenet+KNN分類器
- ∗ 完成四類的手勢偵測
- ∗ 加入Microbit的互動
	- ∗ led的設計
	- \* 依據不同的手勢,顯示Microbit的led圖案
- ∗ 加入舵機馬達控制
	- ∗ 依據不同的手勢,控制馬達旋轉角度

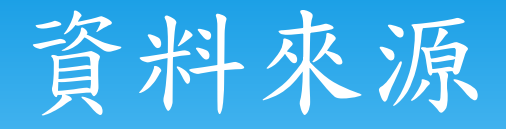

- ∗ **http://www.gmii.tw/gmiiblog/6031322?fbclid=IwAR3lWvO [KBABbIWXjhtnBHNzmLelvo1TSGwc5cLMZbkv3g29Uun6Jrm](http://www.gmii.tw/gmiiblog/6031322?fbclid=IwAR3lWvOKBABbIWXjhtnBHNzmLelvo1TSGwc5cLMZbkv3g29Uun6JrmKRiog) KRiog永遠猜不贏 剪刀石頭布猜拳機器人**
- ∗ **https://kittenbot.readthedocs.io/kits/iobitKit/05Geekservo [%E7%81%B0%E8%89%B2%E8%88%B5%E6%9C%BA.html](https://kittenbot.readthedocs.io/kits/iobitKit/05Geekservo%E7%81%B0%E8%89%B2%E8%88%B5%E6%9C%BA.html) 舵機介紹**
- ∗ **<https://makehub.tw/spot/dev-14208> Micro:bit**
- ∗ **[https://www.taiwansensor.com.tw/product/robotbit-robot](https://www.taiwansensor.com.tw/product/robotbit-robot-expansion-board-for-microbit-%E6%93%B4%E5%B1%95%E6%9D%BF-%E8%87%AA%E5%B8%B6-18650-%E9%9B%BB%E6%B1%A0%E5%BA%A7/)expansion-board-for-microbit- %E6%93%B4%E5%B1%95%E6%9D%BF- %E8%87%AA%E5%B8%B6-18650- %E9%9B%BB%E6%B1%A0%E5%BA%A7/擴充板**
- ∗ **[http://www.1111motor.com/techinfo\\_02.htm馬](http://www.1111motor.com/techinfo_02.htm)達資訊**